What's New in COPRA Release 15.0

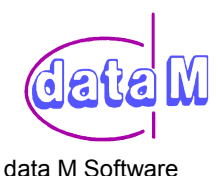

# *COPRA 15.0 can be used with*

- **AutoCAD 14 / Mechanical Desktop 2/3**
- **AutoCAD 2000 / Mechanical Desktop 4**

# **1) General**

- COPRA-Environment will be automatically set by starting AutoCAD 2000 with the COPRA 15 Start-Icon
- When displaying the flower the current pass and number is shown in a different colour (standard colour is yellow).
- If the flower has been created with the module Tubemill, the type of station is shown in the in the numbering of the rolls.
- The new Shortcuts "1+" and "1-" are in accordance to the Shortcuts "+" and "-" to scroll the passes. (In AutoCad 2000 a "+" at the beginning of a command has its own meaning. The "+" will be cut off when command is repeated).

# **2) COPRA Settings**

• A prefix for the roll number can be set (applies to all projects).

### **3) Project manager**

- Apart from the project name, the directory of the project group is also shown in the project list.
- The project list can be sorted either by project name, project group or chronologically.
- The drawing number in the dialogue box info is used in a specific project for the roll number.

### **4) Strip with calculation**

• There are 2 different tables for the user specific calculation.

### **5) Flower**

- Plane of unfolding
	- ⇒ automatic recommendation for the element sequence:
		- open profile: from left -> right
		- closed profile: Spin is in counter clockwise direction (mathematically +)
- Flower dynamically
	- ⇒ different ankle increment for positive and negative arc angle is adjustable.

# **6) Shaped tube / Drawing ring**

- Profile editing
	- $\Rightarrow$  The distribution of the strip width to the single elements can be changed.
	- $\Rightarrow$  The length of the single elements can be changed absolute or proportional.
	- $\Rightarrow$  Length compensation can take place in any element through different options.
	- ⇒ Thus all calibrating methods except 'Track Holding' can be applied (also 'Tube profiling').
- With 'Angle Modification' the Distribution of Compression in the profile is adjustable.

# **7) Simulation**

- Colour chart and diagram are shown at the same time
- the current model (Top, Centre, Bottom) is shown in the colour chart
- Text in diagram can be edited as text
- Existing axes can be used for definition of rolls  $\varnothing$
- For the setting of the horizontal centres and the allocation pass number to station number are shown

# **8) Downhill forming**

• New method 'Lower edge of profile in point of unfolding'

# **9) Roll tools**

- Automatic axes construction
	- ⇒ Side axes possible
	- ⇒ Option create axes yes/no/leave-unchanged
	- ⇒ "Advanced" revised
	- Free choosing of reference point for axes
- Automatic Roll Design
	- ⇒ for trapezoidal profile possible
- possibility to copy multiple rolls

What's New in COPRA Release 15.0

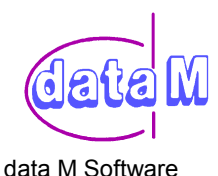

#### **10) Dimensioning of rolls**

• For dimensioning of the radii the zoom factor will be automatically determined. An adjustment of the zoom factor for radii in the COPRA settings is not necessary anymore (not possible)

#### **11) Roller Weight**

• When the COPRA Roll Data Base CRDB is activ, the numbers for the rolls are used from the database.

#### **12) Sawing list**

• When the COPRA Roll Data Base CRDB is activ, the numbers for the rolls are used from the database.

#### **13) COPRA Tubemill**

- Tubemill selection
	- ⇒ If you copy a tube mill, existing mill (also current ones) can be overwritten
	- ⇒ As option all top-/und bottom rolls can be splitted
- Tubemill flower
	- $\Rightarrow$  Additions: Parameter is factor for reduction addition RA = Factor \* sheet thickness
- Tubemill machine data
	- $\Rightarrow$  Bottom edge of roll in the side rolls of the calibration can be set like in the welding roll
- Tubemill rolls
	- ⇒ Gap setting for Breakdown Typ1 is OK
	- ⇒ Relief radius is the next profile radius multiplied by factor

#### **14) COPRA Roll Data Base CRDB**

- In the modules "roller weight" and "cutting list" roll numbers from the COPRA Roll Data Base CRDB is applied when CRDB is active.
- If you copy or mirror CRDB-Rolls, the new rolls will get the roll number of the copied roll from the data base, if in the COPRA-Settings in the lower dialog window CRDB the option "Skip rolls in roller technology " is not set.